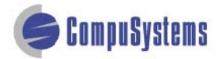

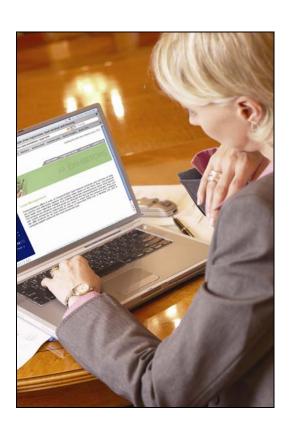

Data Import Instructions:

Microsoft Excel 2003 Text Delimited

#### Contents

| nstructions          | 3 |
|----------------------|---|
| Document Information | 7 |

## Instructions

Start Microsoft Excel.

Click on [File].

Click on [Open].

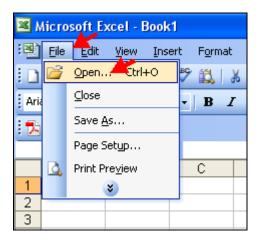

Change the Files of type: to **All Files**.

Locate and select your CSV file.

Click on [Open].

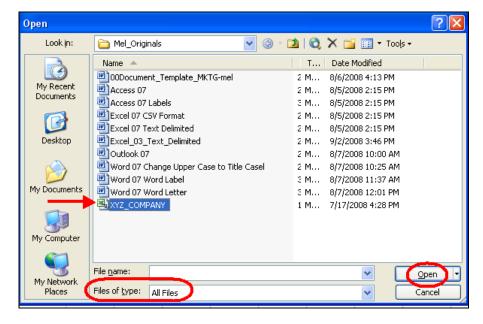

Delete the unwanted data and blank fields which will not be included in your merged document, such as qualifiers, phone, fax, etc.

Highlight the unwanted columns.

Right-click your mouse to see a list of options.

Click on **[Delete]** to remove the unwanted columns.

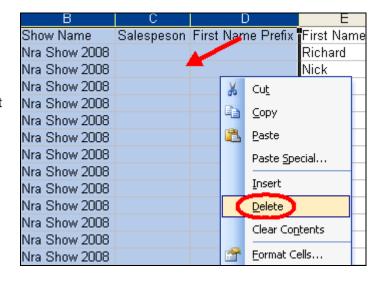

Click on [File].

Click on [Save As].

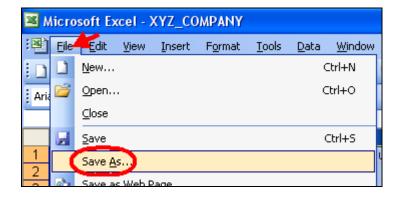

Save as type: **Text (Tab delimited)**.

Click on [Save].

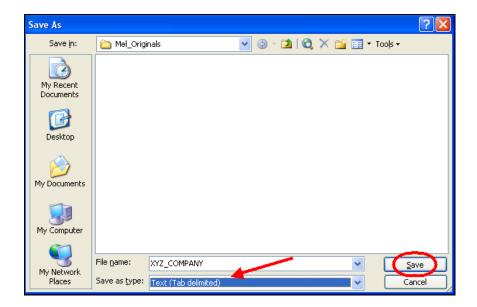

You'll see a message informing you that some features may not be compatible with the tab delimited file type.

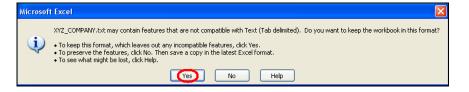

Click on [Yes].

Click on [File].

Click on [Close]

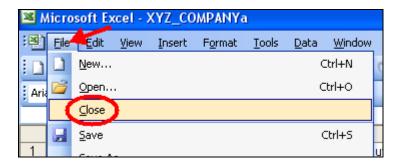

At the prompt, click on **[No]**.

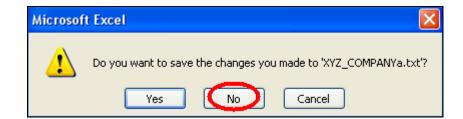

You are done!

If you need assistance importing your sales lead data into your third party software, please contact a Technical Support Specialist at 708.786.5565.

## **Document Information**

**Author:** Mel McGuiggan

SME(s): Alyssa Crowe, Ernie deVenecia, Alan Dannenberg,

Linda Hyerdall, Scott Buckley

Sign-off: x

| Date        | Version | Description      |
|-------------|---------|------------------|
| 26-Aug 2008 | 0.1     | First draft.     |
| 02-Sep 2008 | 0.2     | Scott's updates. |
|             |         |                  |
|             |         |                  |
|             |         |                  |
|             |         |                  |
|             |         |                  |
|             |         |                  |
|             |         |                  |
|             |         |                  |
|             |         |                  |
|             |         |                  |
|             |         |                  |
|             |         |                  |
|             |         |                  |
|             |         |                  |
|             |         |                  |

Versions beginning in 0 indicate a draft status; versions beginning in 1 or later indicate published versions.